## **EUSKO JAURLARITZA**

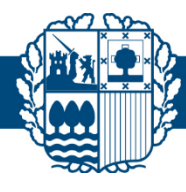

## **Webex-era konektatzeko testa**

Konexioa probatzeko eta ordenagailua WEBEXekin bideokonferentziak egiteko prest uzteko: (gorriz, egin beharreko ekintzak)

**1- Urratsa**: Jarri nabigatzailean helbide hau: <https://www.webex.com/es/test-meeting.html>

Webex instalatuta baduzu, ireki Cisco Webex eta salto egin 3. urratsera.

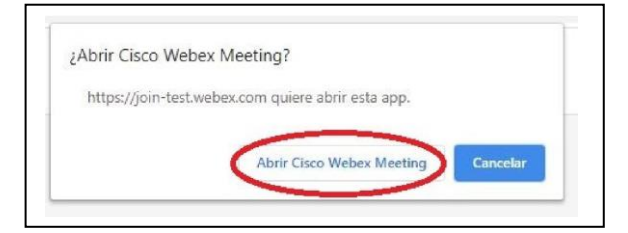

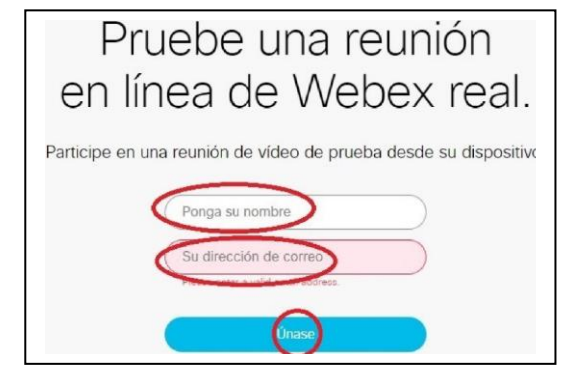

**2- Urratsa:** Deskargatu Webex aplikazioa:

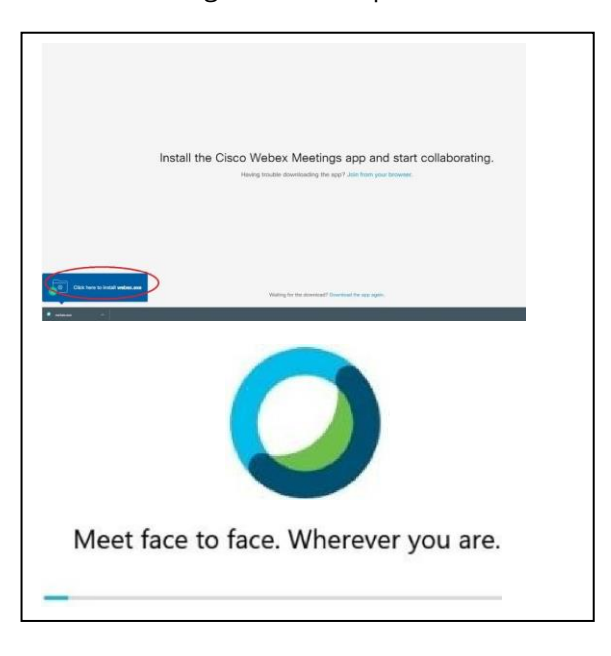

- **3- Urratsa**: Agertzen bada, bertan behera utzi laguntzailea.
- **4- Urratsa:** Kamera eta mikrofonoa aktibatu eta proban sartu.

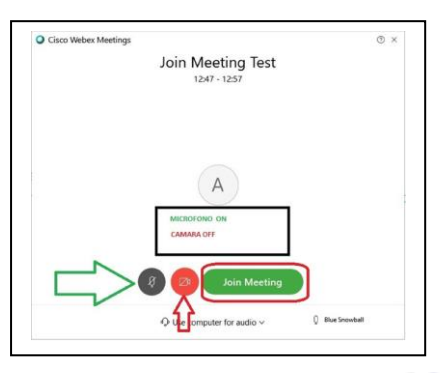

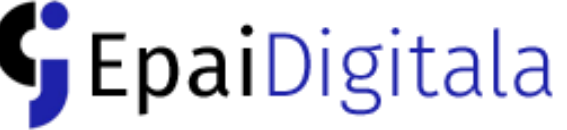